# **Coastal** Nomad Drifter

SouthTEK Sensing Technologies S.L. 2013. Copyright © All right reserved

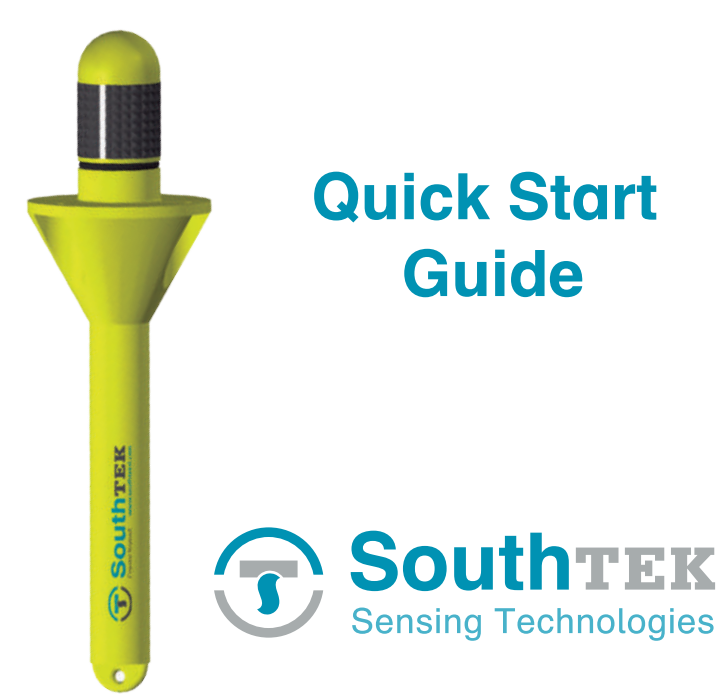

- · Cost-effective drifter
- · Coastal applications
- · User friendly software
- · Robust, precise and handy
- · GPS, GLONASS and GALILEO tracking
- · GSM coverage and communications
- · Flexible deployment: from an infratable boat to an aircraft carrier
- · Continuous working mode up to several months depending on user configured intervals for transmission and position sampling

 Logging in web application http://Idmanager.southteksl.com

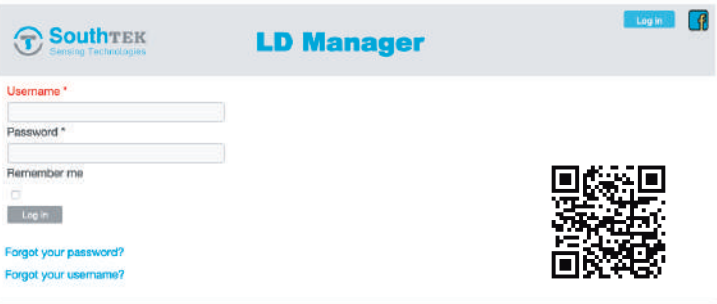

Site Map I Terms and Conditions I @ South TEK 2016

#### LD Manager app available on Play Store

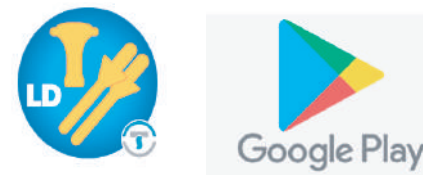

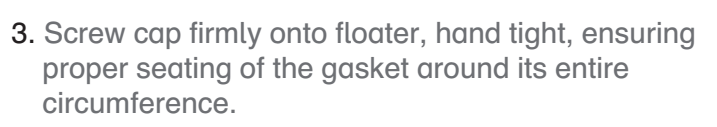

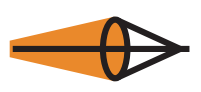

**Satis** (Drogue)

#### Everyday use of the Nomad drifter

# Charging the internal battery Charging the internal battery

#### Caution!

- 1. Unscrew cap from the floater.
- 2. Disconnect the dummy plug (this will automatically switch on the drifter) and set the rubber protection in place. 4

 Users of Lithium polymer (LiPo) batteries should take extreme care when handling such batteries. Legislation regarding disposal of LiPo batteries vary from country to country.

# **Specifications**

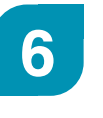

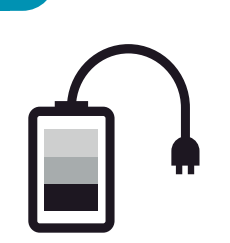

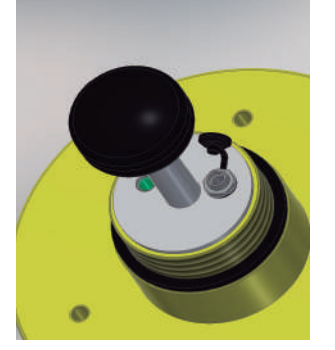

# Key features

SouthTEK Sensing Technologies S.L. is not responsible for any direct or indirect damages resulting from the use of these devices

- 6. Plug the charger.
- The status light on the charger indicates charging status (red charging, green charged).
- Once the internal battery has finished charging, the NOMAD is ready for use.
- The LiPo batteries are sent at 40% of capacity. Fully charge the batteries before deployment.

# LD Manager Application

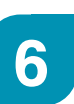

#### LED Indicators

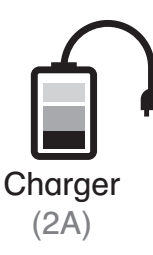

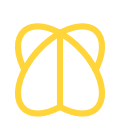

Pila (Drogue)

# Accesories

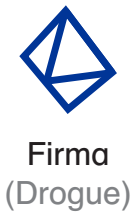

Started (Running or idle mode).

Searching (GNSS and comm. signals).

- 4. The buoy is now ready for deployment. Please confirm proper communications through the web application: http://ldmanager.southteksl.com
- 5. To switch off the drifter just connect the dummy plug.

Error (Device anormal functionality).

#### LED indicatos.

Turning on the drifter 1 2

> For a detailed description of led flashing pattern, please refer to Application Note #202 at http://www.southteksl.com/index.php/downloads

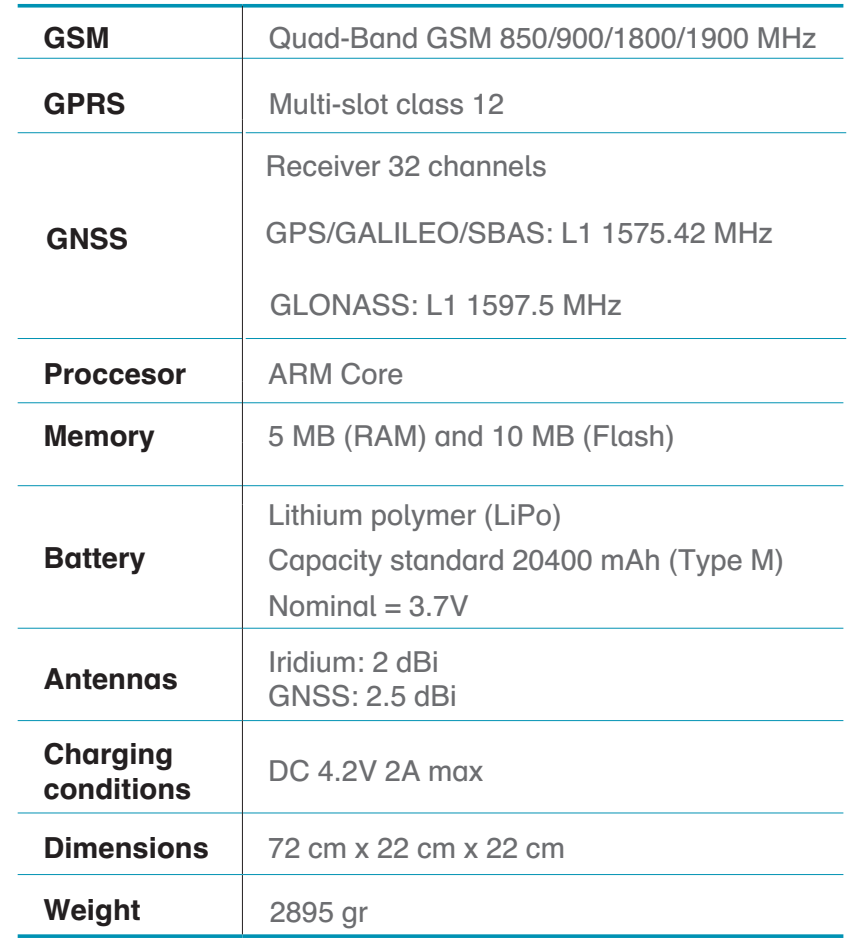

For more details, please refer to www.southteksl.com

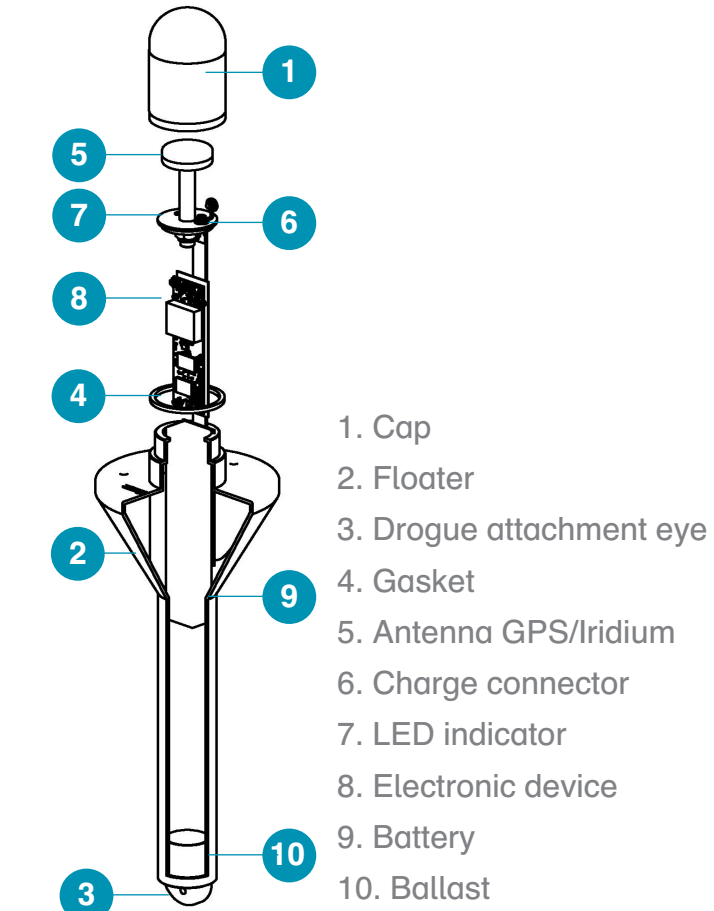

3

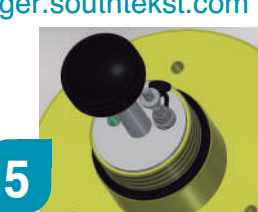

# LD Manager: Web application

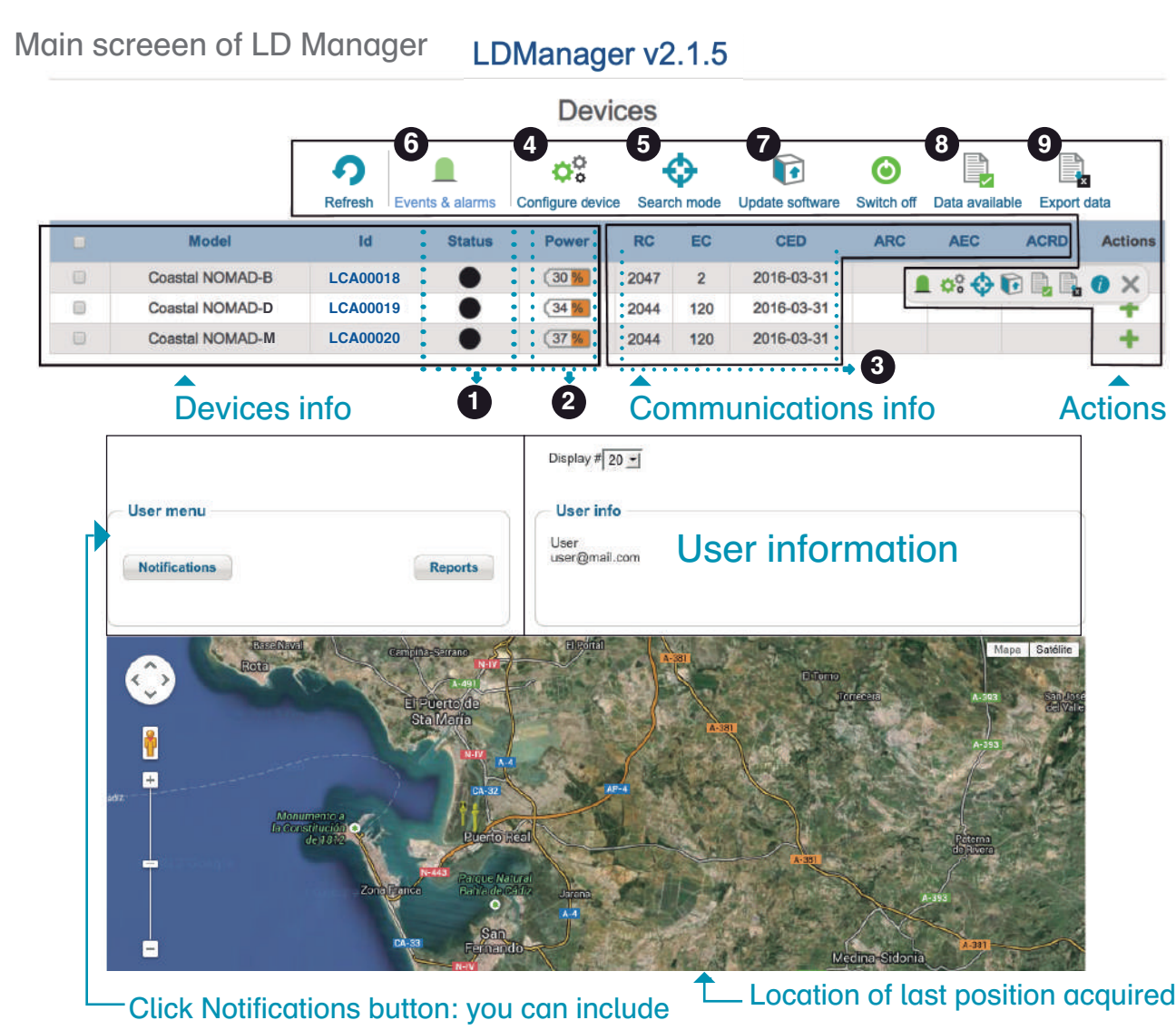

#### Battery power **2** 3

your e-mail to receive the alarms generated by the device.

Remaining connections

EC

**CED** 

Estimated consumption

(conns/hour)

Credit expiration date

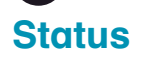

 $\sigma_a^{\alpha}$ 

 $\boldsymbol{\alpha}_{\rm a}^{\alpha}$ 

 $\boldsymbol{\alpha}^{\alpha}$ 

### Online **Offline** Lapsed

1

Full battery Medium battery Low battery

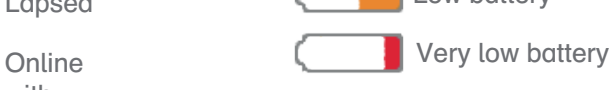

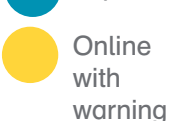

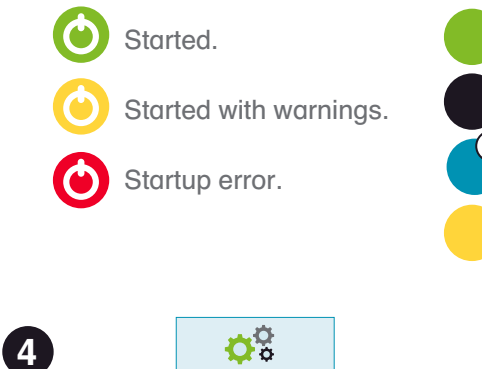

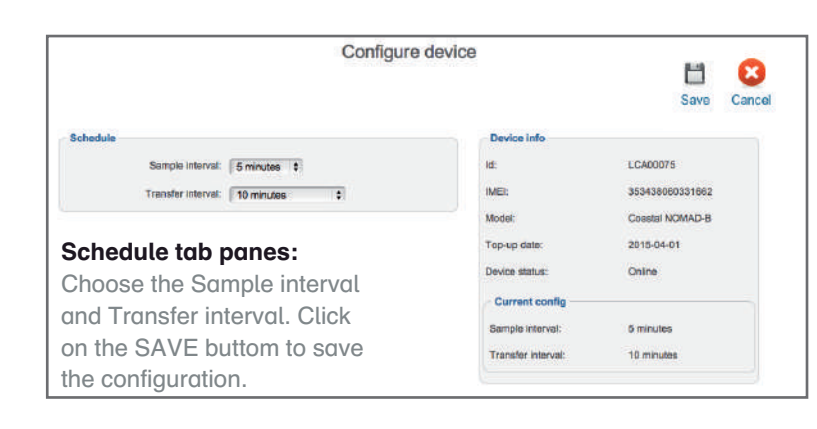

**RC** 

Battery life will depend on GSM coverage

and sampling/transfer interval.

Configure device

Configure device

Config change in process (with motion)

Error changing config

Send an e-mail to: config@ldmanager.southteksl.com

SEARCH MODE can be activated or deactivated through LD Manager (below figure) or sent by e-mail (right figure). It becomes operational after the first connection with the drifter.

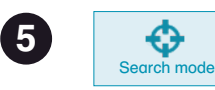

SEARCH MODE transfers the drifter position via email every five minutes (default) or other user-defined interval.

#### Activation/deactivation SEARCH MODE from e-mail:

To activate -> Message:

search on, DRIFTER ID, PASSWORD, SAMPLE INTERVAL\* (in sec)

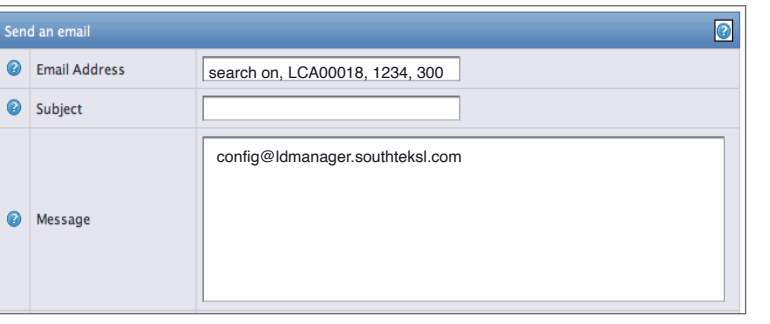

To deactivate -> Message:

search off, DRIFTER ID, PASSWORD

#### Activation/deactivation SEARCH MODE through LDManager:

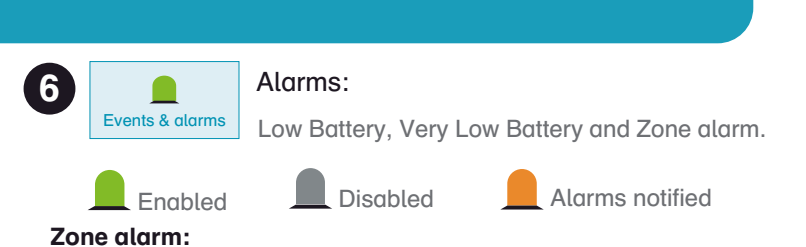

Notifies exit or entry in the area chosen by the user. Insert coordinates or use the map tool chose the area of interest.

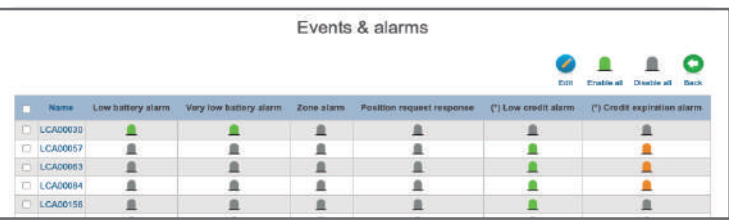

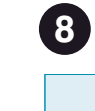

Data d

鼻

Green squares represent data availability. Year and month can be selected for each device.

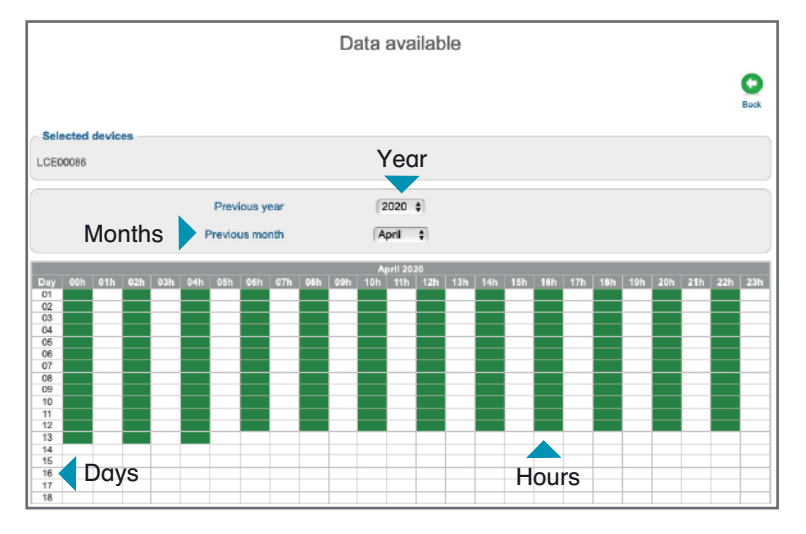

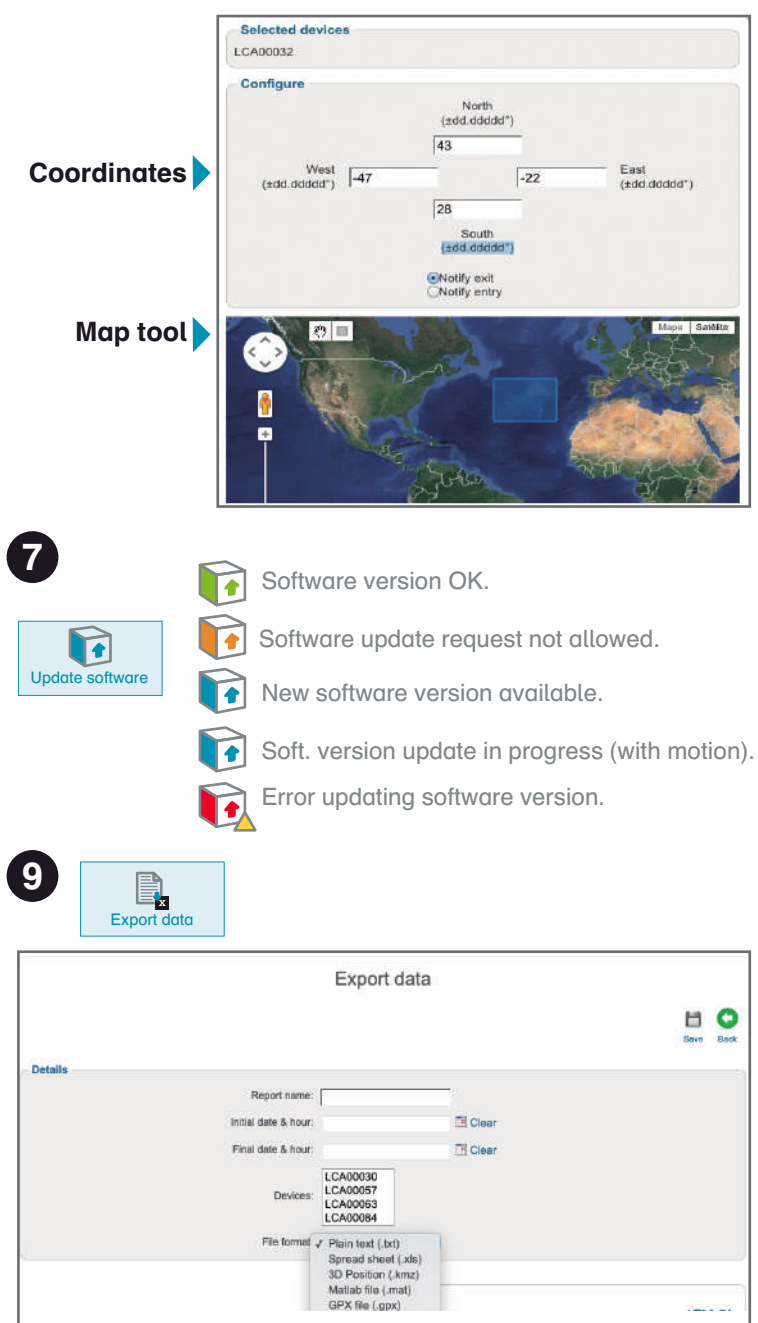

Activate SEARCH MODE to recover easily the drifter including the recipient email and click on Apply button.

Deactivate SEACH MODE clicking on Deny button.

- a) Include the Report name.
- b) Select the initial and final date for data export.
- c) Choose the Devices for data export.
- d) Choose file format for data export.

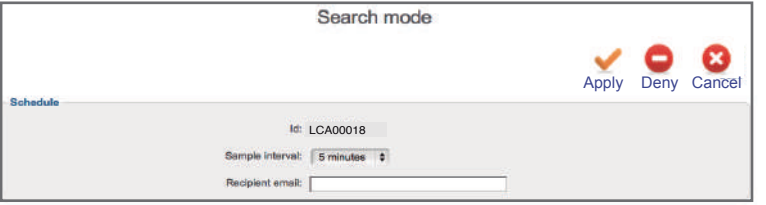